Согласно Постановлению Правительства Российской Федерации от 26 октября 2012 г. № 1101 к запрещенной информации в сети «Интернет», которая подлежитограничению доступав досудебном порядке, относится:

*1) информация о способах, методах разработки, изготовления и использования наркотических средств, психотропных веществ и их прекурсоров, новых потенциально опасных психоактивных веществ, местах их приобретения, способах и местах культивирования наркосодержащих растений;*

*2) информация о способах совершения самоубийства, а также призывов к совершению самоубийства;*

*3) информация, нарушающая требования ФЗ «О государственном регулировании деятельности по организации и проведению азартных игр и о внесении изменений в некоторые законодательные акты РФ» и ФЗ «О лотереях» о запрете деятельности по организации и проведению азартных игр и лотерей;*

*4) информация, содержащая предложения о розничной продаже дистанционным способом алкогольной продукции, и (или) спиртосодержащей пищевой продукции и (или) этилового спирта, и (или) спиртосодержащей непищевой продукции и об ограничении потребления (распития) алкогольной продукции;*

*5) информация, направленная на склонение или иное вовлечение несовершеннолетних в совершение противоправных действий, представляющих угрозу для их жизни и (или) здоровья либо жизни и (или) здоровья иных лиц*;

*6) материалы с порнографическими изображениями несовершеннолетних и (или) объявлений о привлечении несовершеннолетних в качестве исполнителей для участия в зрелищных мероприятиях порнографического характера.*

## *ГБУ РК «ЯЦСССДМ»*

Адрес: 298604, г.Ялта, ул. Горького, д.5 Телефон: (0654) 31-47-77 E-mail:124@crimeaedu.ru Сайт: yacsssdm.ru

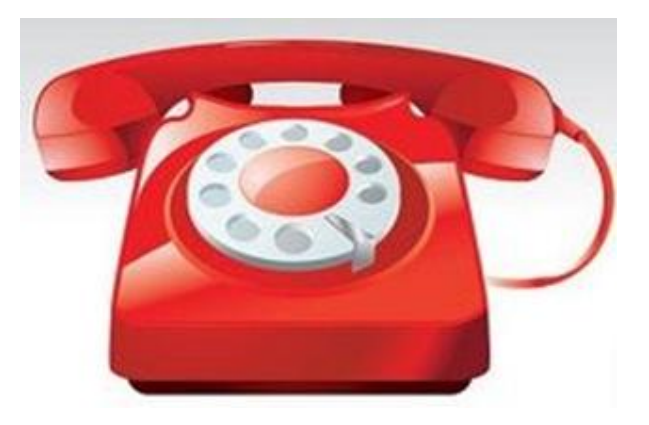

**Бесплатный Детский телефон доверия** *+7 (978) 0000 738*

Министерство образования, науки и молодежи Республики Крым

**Государственное бюджетное учреждение Республики Крым «Ялтинский центр социальных служб для семей, детей и молодежи»**

**Если Вы обнаружили в сети Интернет информацию, причиняющую вред здоровью и (или) развитию ребенка**

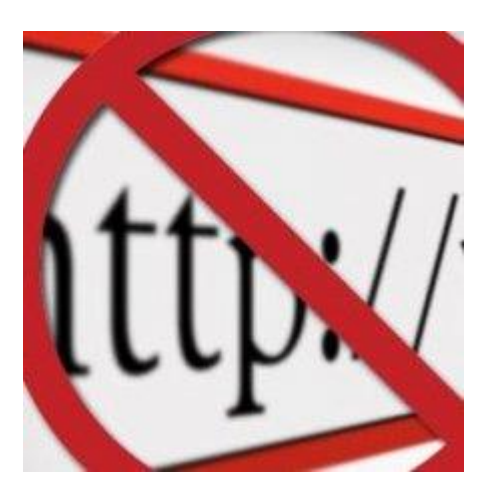

г. Ялта 2019 год

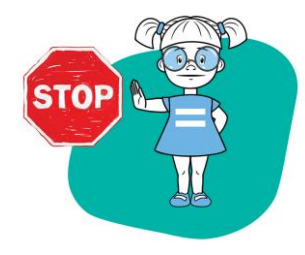

## **ВНИМАНИЕ!!!**

Если Вы обнаружили в сети «Интернет» вышеуказанную информацию и хотите ограничить доступ к данной информации (заблокировать страницу или сайт), Вам необходимо подать заявку в электронном виде на сайте Федеральной службы по надзору в сфере связи, информационных технологий и массовых коммуникаций (далее - Роскомнадзор) http://rkn.gov.ru/.

Чтобы подать заявку в электронном виде в Единый реестр доменных имен, указателей страниц сайтов в сети Интернет и алресов. ПОЗВОЛЯЮШИХ сетевых идентифицировать сайты в сети «Интернет». содержащие информацию, распространение которой в Российской Федерации запрещено (далее – Единый реестр запрещенной информации), Вам необходимо:

1) зайти на Единый реестр запрещенно й информации сайта Роскомнадзора

2) http://eais.rkn.gov.ru/feedback/ B раздел «Приём сообщений».

3) заполнить  $\phi$ opmy заявки в электронном виде (обратить внимание на поля, обязательные для заполнения);

4) копировать ссылку, содержащую, по запрещённую Вашему мнению,

информацию и указать данный адрес в ресурса и сообщает о том, содержит «Интернет»;

5) выбрать источник  $\mathbf{M}$ информации:

запрешённой

информацией (обязательно);

7) в зависимости от содержания содержит данный сайт: изображения, фото изображения, текст, onlineтрансляция, информация (можно выбрать  $nvHKmbl$ 

8) обязательно указать тип информац ии (свободный или ограниченный);

9) заполнить данные о себе и ввести зашитный код (отметить «направлять ответ по эл. почте»).

Через некоторое время Вы получаете первичную обратную информацию:

1) 1-ое электронное сообщение:  $B$ дней течение нескольких Роскомнадзор направляет на указанную Вами электронную почту информацию о том, что будет проведена проверка указанного Вами ресурса на наличие материалов  $\mathcal{C}$ противоправным контентом.

2) 2ое электронное сообщение: Роско мнадзор направляет информацию  $\overline{a}$ проведённой проверке указанного Вами

строке «Указатель страницы сайта в сети или не содержит направленный Вами электронный ресурс противоправный тип контент.

Уполномоченные органы принимают 6) сделать Скриншот страницы с решение о внесении (или не внесении) указанного Вами ресурса в Единый реестр запрещенной информации.

С этапами обработки информации, страницы выбрать, какую информацию проверки и процедурой рассмотрения видео заявок в Едином реестре запрещенной информации Вы можете ознакомиться на другая странице:

## *sce* http://eais.rkn.gov.ru/feedback/.

Для того, чтобы проверить внесён ли указанный Вами ресурс в Единый реестр запрещенной информации, Вам необходимо ввести искомый ресур поле с и защитный код на странице:

## http:// eais.rkn.gov.ru/.

Лля того. чтобы проверить заблокирован ли искомый ресурс, Вам необходимо ввести электронный адрес искомого ресурса в поисковую систему Интернет.

 $\Pi$ <sub>o</sub> функционирования вопросам Единого запрещенной реестра информации можно обратиться на ГОРЯЧУЮ пинию https://eais.rkn.gov.ru/feedbackForm/.